# ANALISI DI REGRESSIONE CON SPSS #2

### Regressione standard

#### Apriamo il file dati\_regressione.sav che si trova su elearning.

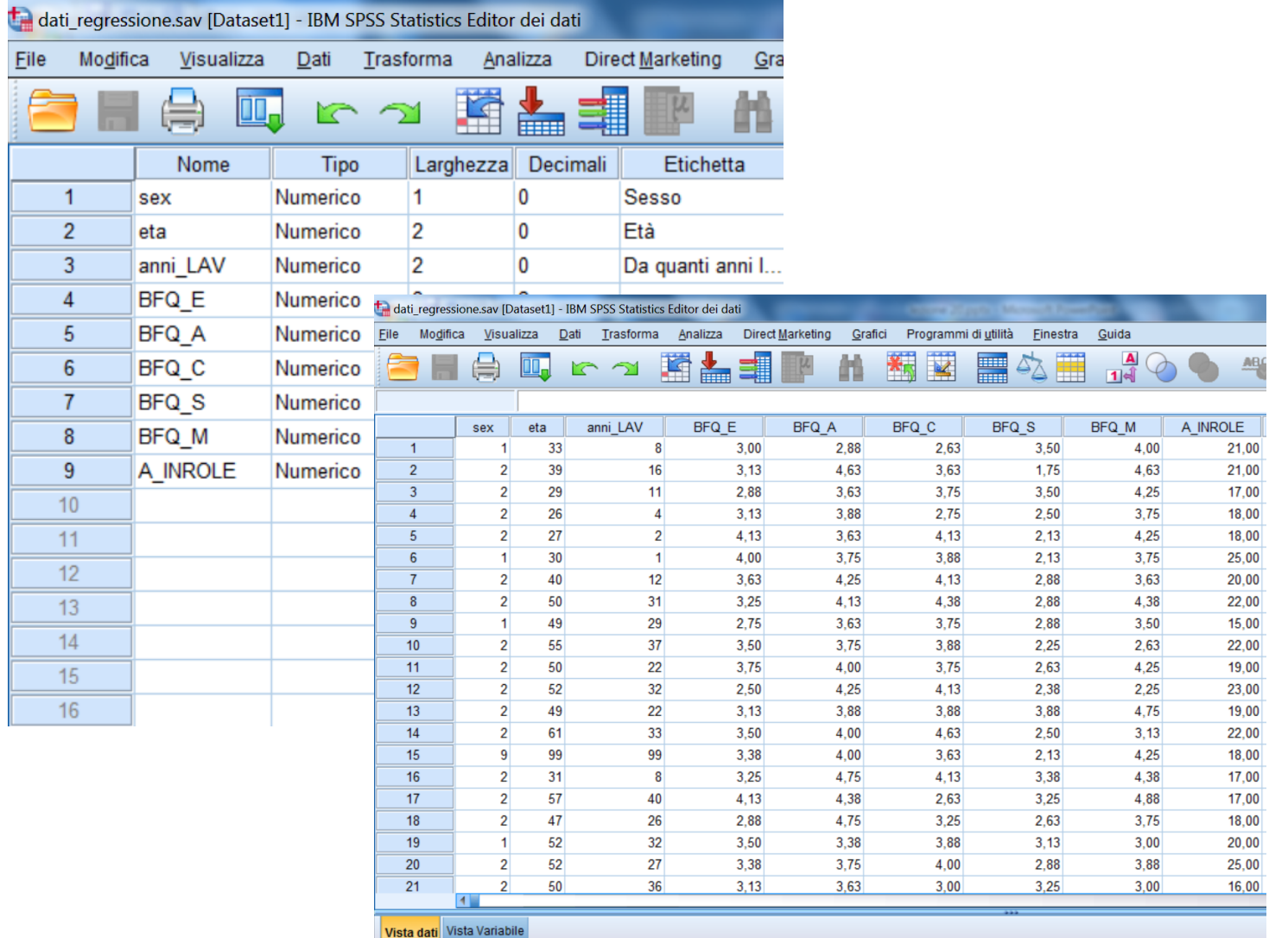

#### Il data set

In questi dati A\_INROLE rappresenta la variabile dipendente, e misura la prestazione lavorativa (autovalutata).

Le variabili BFQ\_ (E, A, C, S, M) sono i cinque gradi fattori della personalità (Big Five) di cui parleremo in una prossima lezione.

Le variabili Sex, eta e anni\_LAV sono rispettivamente il genere, l'età e l'anzianità lavorativa: sono variabili di disturbo che dovremo controllare.

Tutte le VI vengono inserite nell'equazione simultaneamente.

Ogni VI è trattata come se fosse inserita nell'equazione dopo aver preso in considerazione tutte le altre VI.

Ogni VI è valutata per quanto aggiunge, nello spiegare la VD, a quanto viene spiegato da tutte le altre VI.

Ogni VI spiega solo quella parte di varianza della VD che condivide unicamente con la VD, al netto delle VI.

La variabilità che la VD condivide simultaneamente con più VI viene ad aggiungersi all'R<sup>2</sup> ma non è assegnata individualmente a nessuna delle VI.

#### Analizza  $\Rightarrow$  Regressione  $\Rightarrow$  Lineare

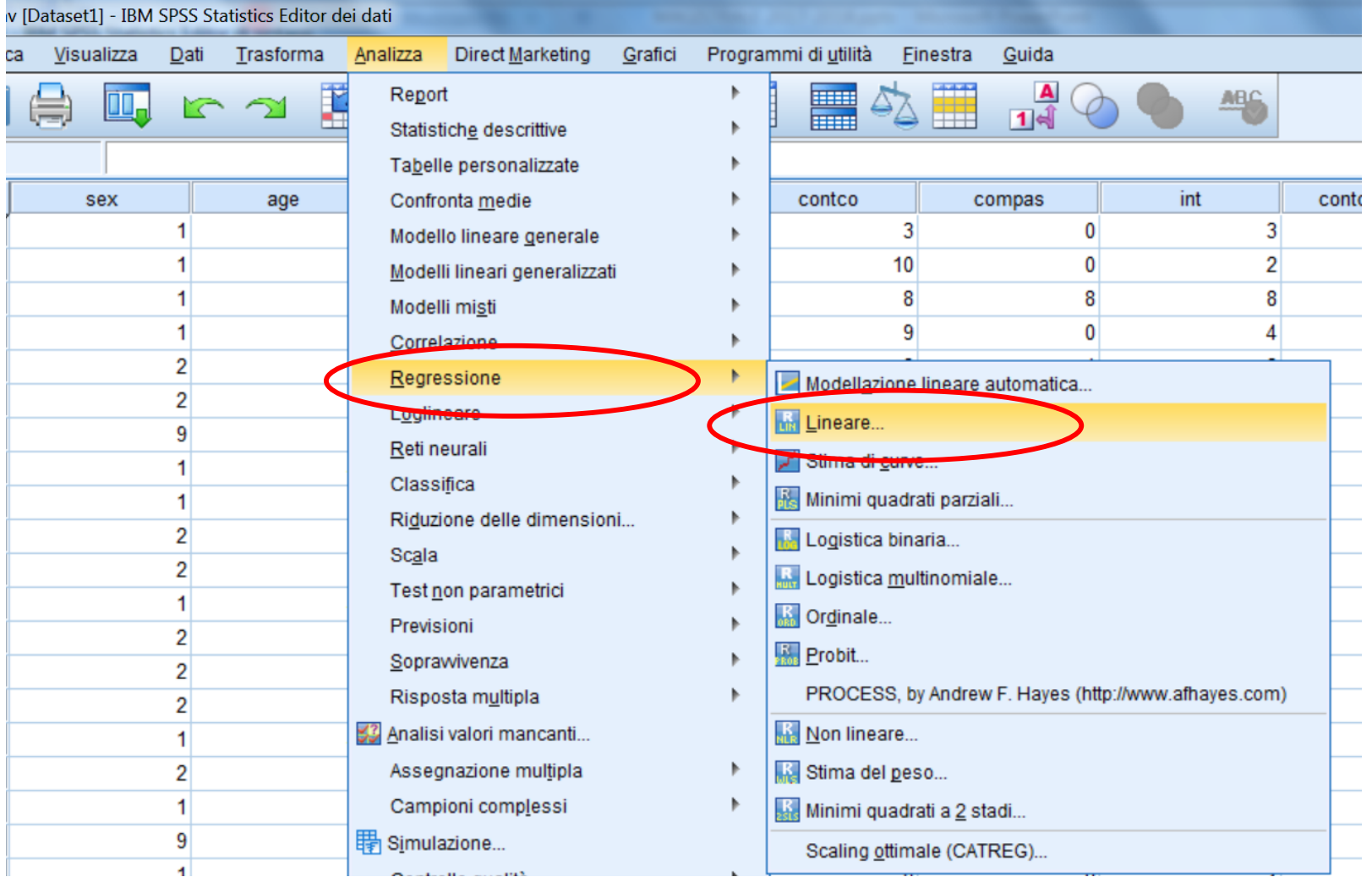

Selezionare la variabile dipendente ("A\_INROLE") e poi tutte le variabili indipendenti BFQ\_E, BFQ\_A, BFQ\_C, BFQ\_S, BFQ\_M) che verranno inserite in un unico blocco. Lasciare nell'opzione "Metodo" il valore di default "Inserisci".

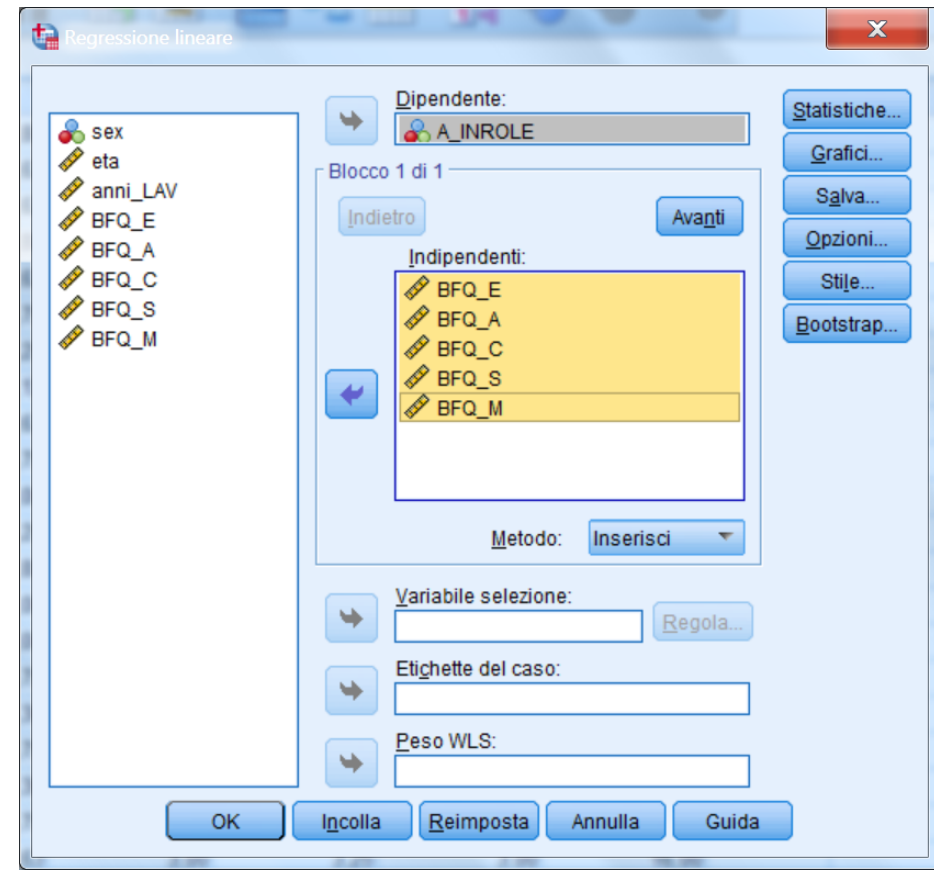

Nella finestra di dialogo "Statistiche" bisogna selezionare determinati parametri per ottenere nell'output le informazioni necessarie per interpretare e valutare la soluzione.

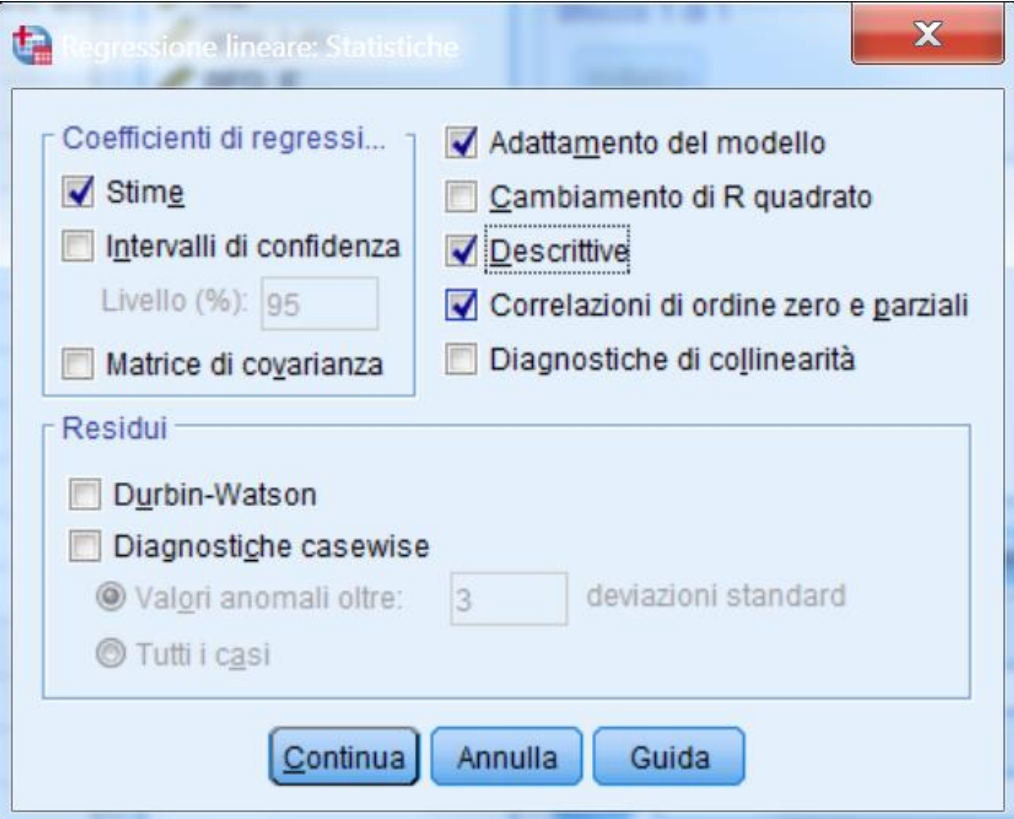

Nella finestra di dialogo "Opzioni" vengono presentate le opzioni relative al trattamento dei valori mancanti.

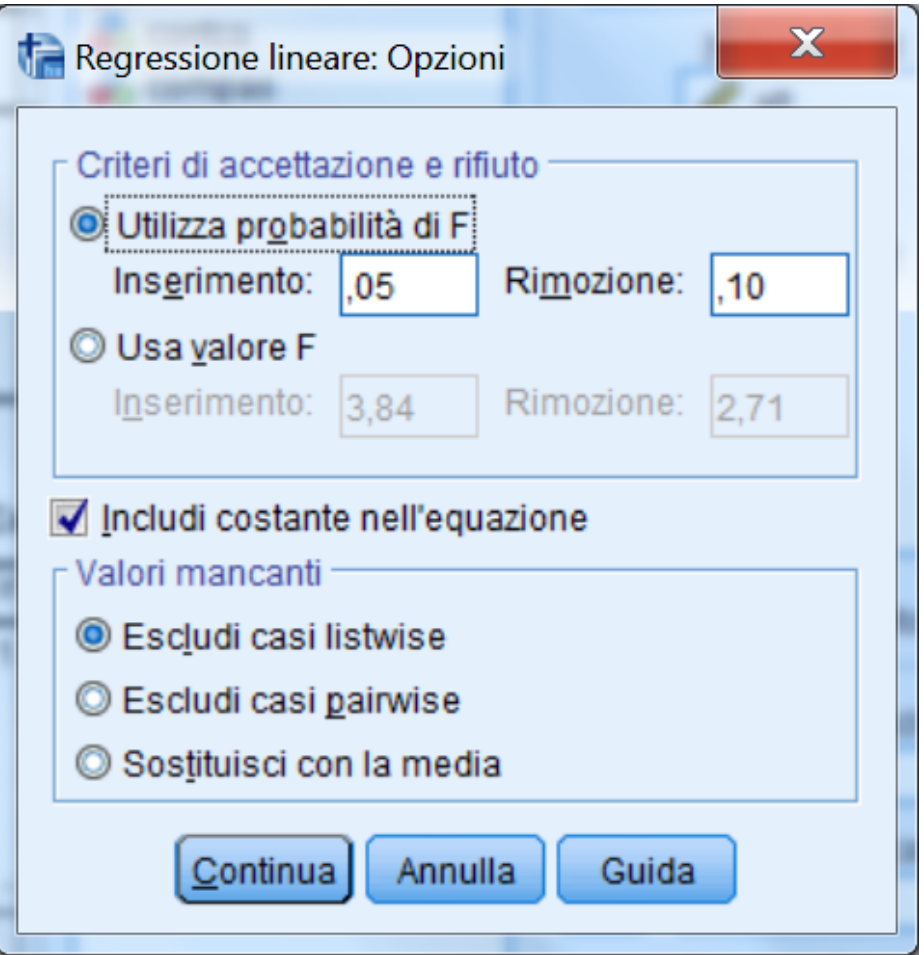

#### **Pairwise**

Vengono utilizzati tutti i valori disponibili

Le analisi vengono effettuate considerando tutti i soggetti che hanno valori validi sulle variabili di volta in volta considerate

#### **Listwise**

Vengono utilizzati solo quei soggetti che NON hanno alcun valore mancante. È sufficiente che un soggetto presenti un valore mancante in una sola variabile per essere escluso dalle analisi. Spesso è il metodo di *default* di SPSS

Sostituzione con la media

Sostituisce i valori mancanti con la media della variabile nel campione

#### Statistiche descrittive

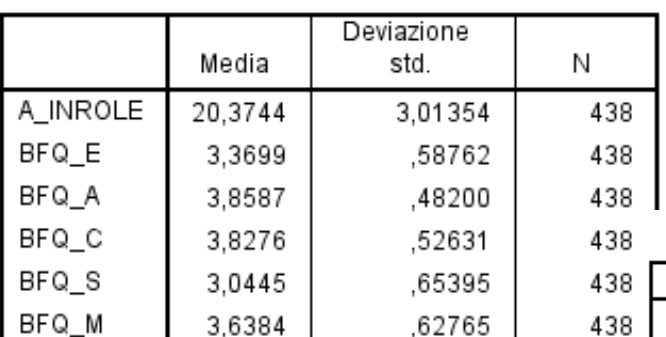

Statistica descrittiva

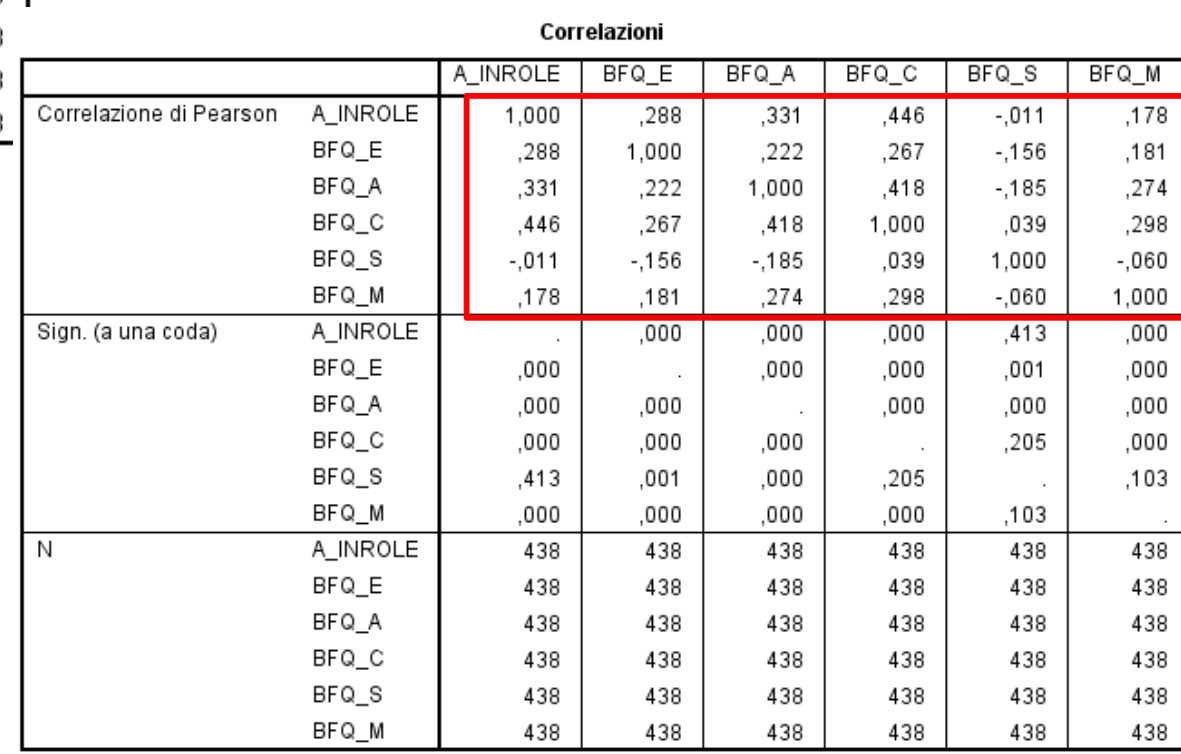

Il pannello iniziale evidenzia come che tutte le variabili siano state inserite in un unico passo

#### Variabili immesse/rimosse<sup>a</sup>

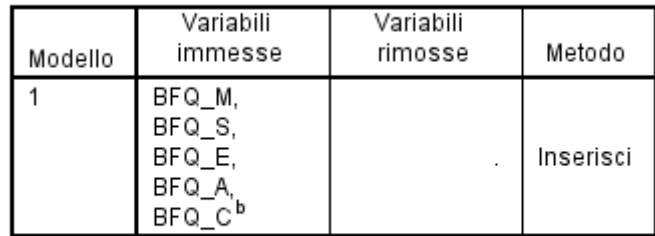

a. Variabile dipendente: A\_INROLE

b. Sono state immesse tutte le variabili richieste.

#### La varianza spiegata si trova in questa tabella

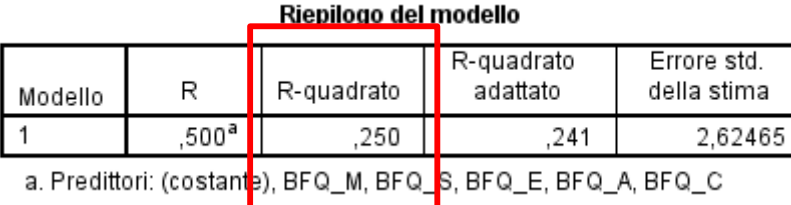

**ANOVA**<sup>a</sup>

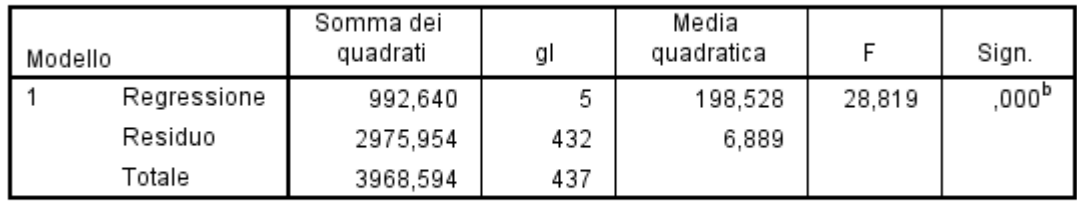

a. Variabile dipendente: A\_INROLE

b. Predittori: (costante), BFQ\_M, BFQ\_S, BFQ\_E, BFQ\_A, BFQ\_C

Per interpretare gli effetti delle VI guardare questa tabella

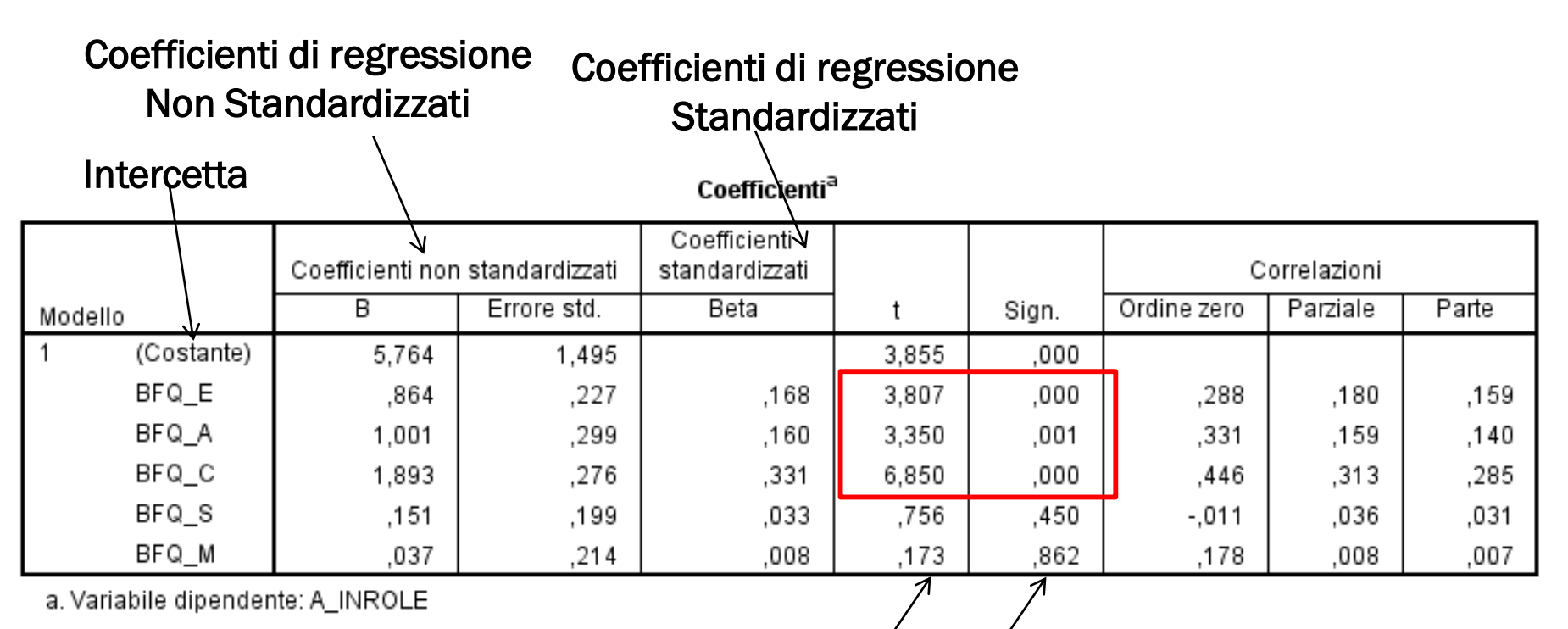

Test statistico (t'di Student) e significatività

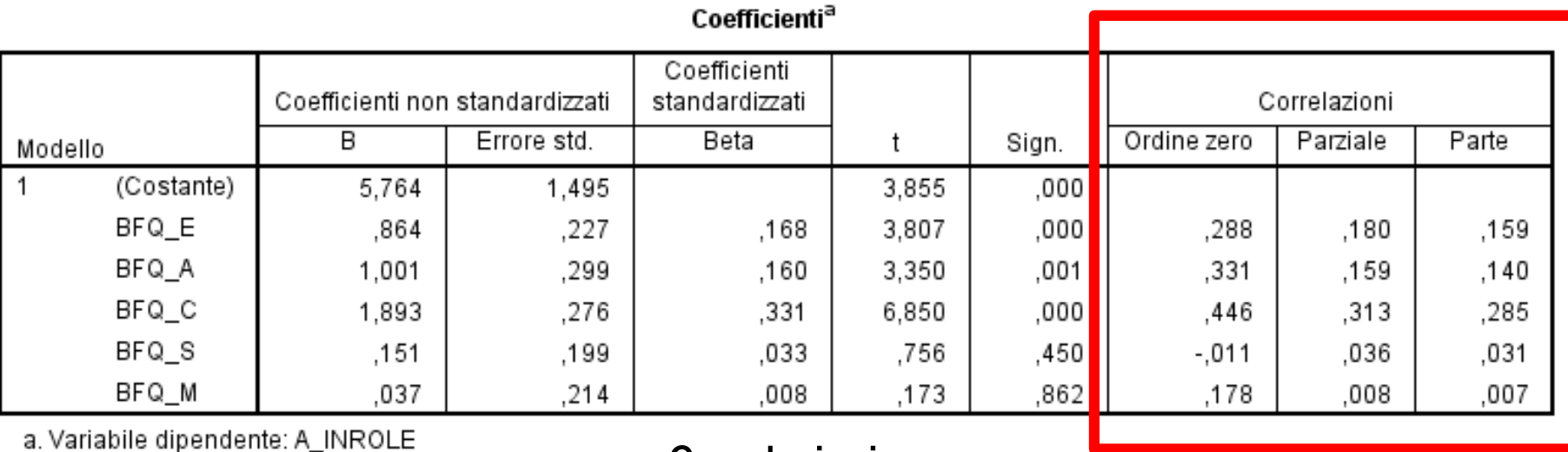

#### Correlazioni:

#### Ordine zero = correlazione di Pearson

Parziale = correlazione tra la Variabile Dipendente e la Variabile Indipendente quando da entrambe viene eliminato ciò che condividono con le altre VI. Consente di verificare se la relazione tra VI e VD è reale o è "spuria" (dovuta alle correlazioni di entrambe con altre variabili)

Parte = correlazione semiparziale. La correlazione con le altre VI viene eliminata solo dalla Variabile Indipendente, e NON dalla Dipendente. Questo coefficiente, se elevato al quadrato, quantifica la varianza della VD spiegata unicamente da quella specifica Indipendente, al netto delle altre VI

#### Varianza unica e varianza comune spiegata dalle VI

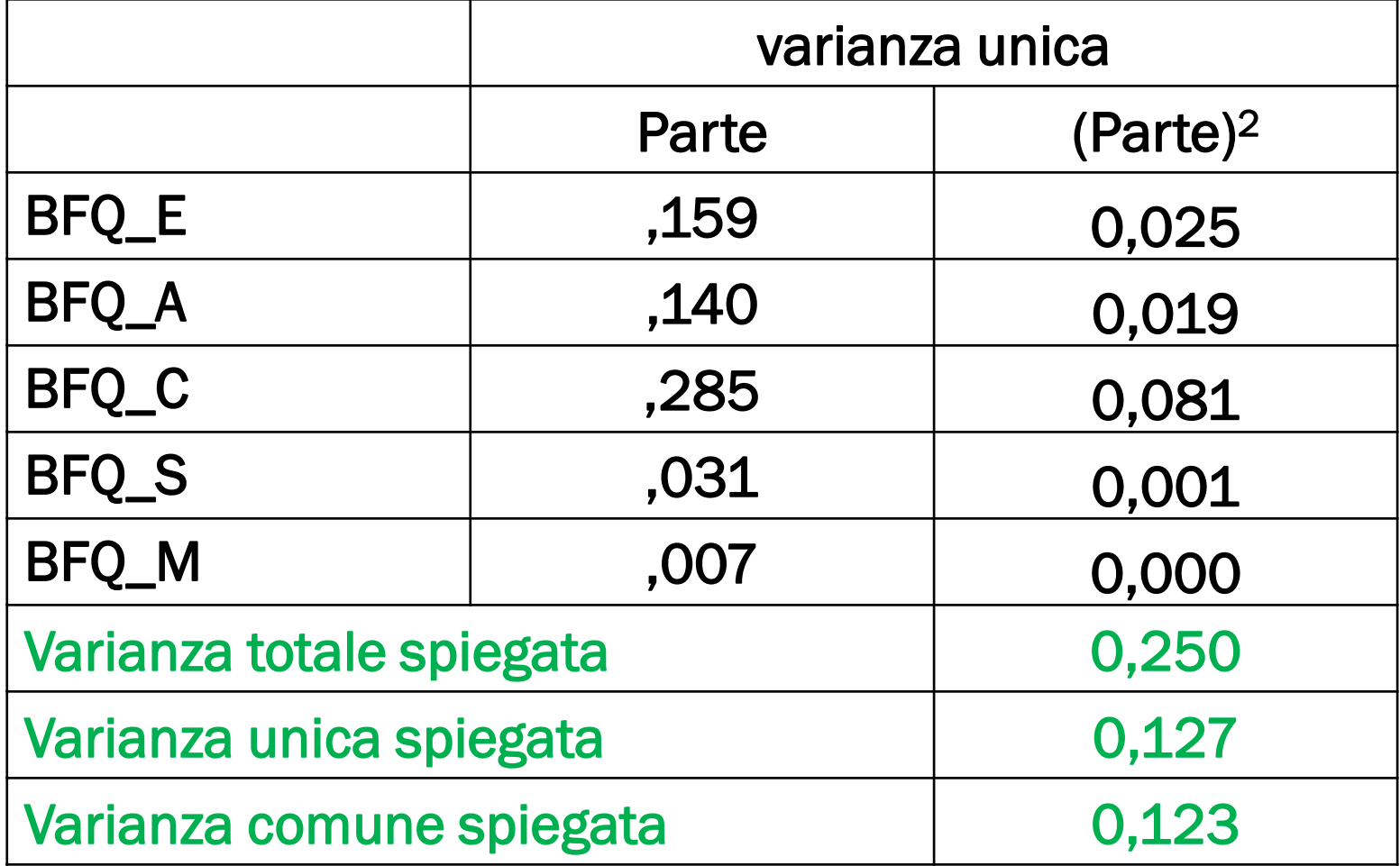

# Regressione gerarchica

Le VI vengono inserite nell'equazione secondo un ordine specificato dal ricercatore.

L'ordine di "entrata" viene assegnato dal ricercatore secondo considerazioni teoriche o logiche.

L'analisi procede attraverso "passi" sequenziali. Ogni VI è valutata per quanto aggiunge, nello spiegare la VD, rispetto a quanto è stato spiegato dalle VI inserite precedentemente. Partizione ordinata della varianza di VD spiegata dalle VI.

Contributo di una VI: può variare se la sua posizione nella gerarchia viene cambiata

Nel nostro esempio utilizzeremo la regressione gerarchica per controllare la possibile influenza sulla variabile dipendente di alcune variabili come il genere, l'età e l'anzianità lavorativa che possono offuscare la relazione tra le variabli indipendenti e la variabile dipenente.

Definiremo due blocchi diversi. Nel primo entreranno le 3 possibili variabili di disturbo. Nel secondo entreranno le 5 variabili indipendenti che spiegheranno della VD ciò che non è attribuibile alle variabili di disturbo

#### Selezioniamo le 3 VI da controllare e clicchiamo sul pulsante "Avanti"

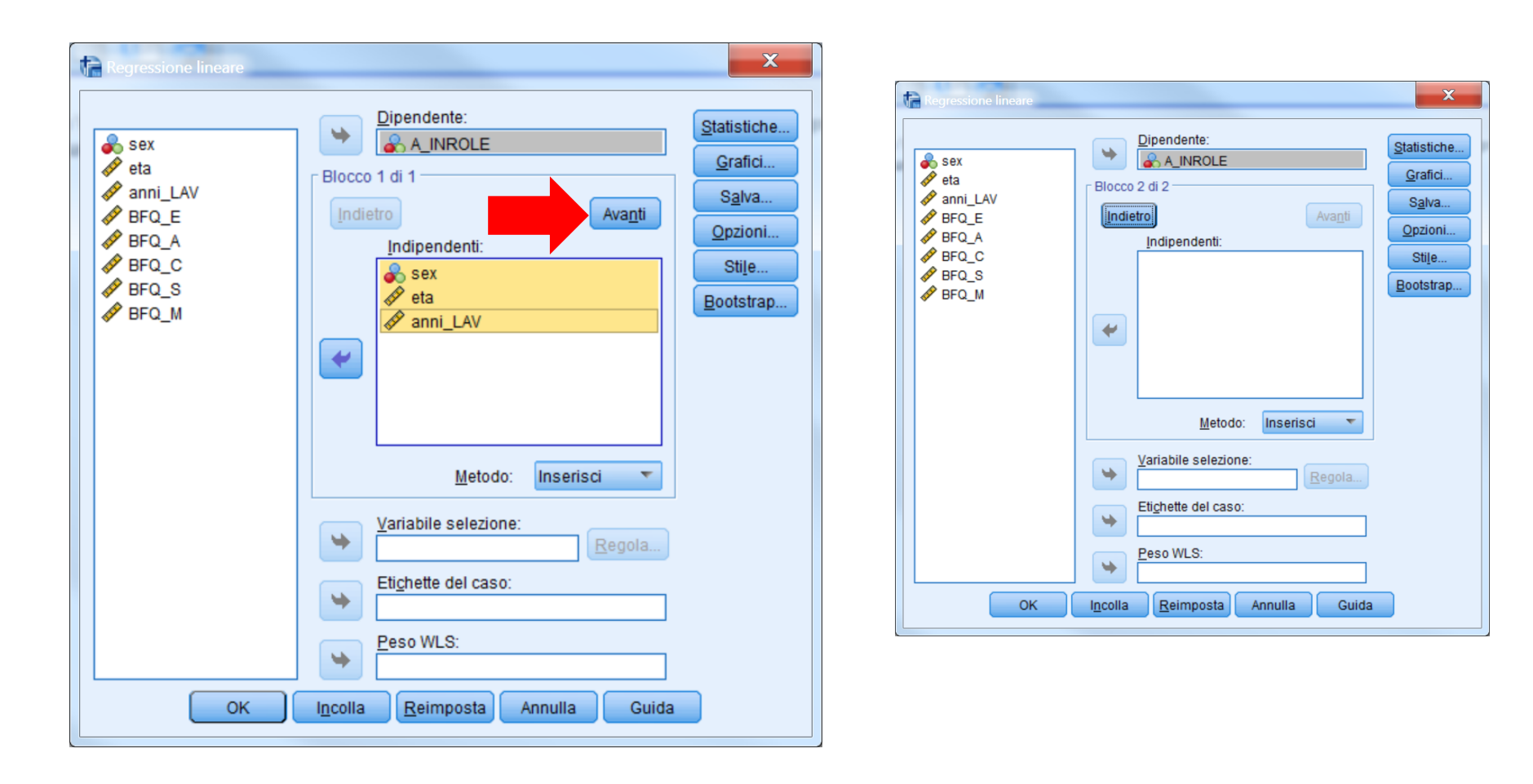

#### Ora nel Blocco 2 di 2 inseriamo le altre 5 VI

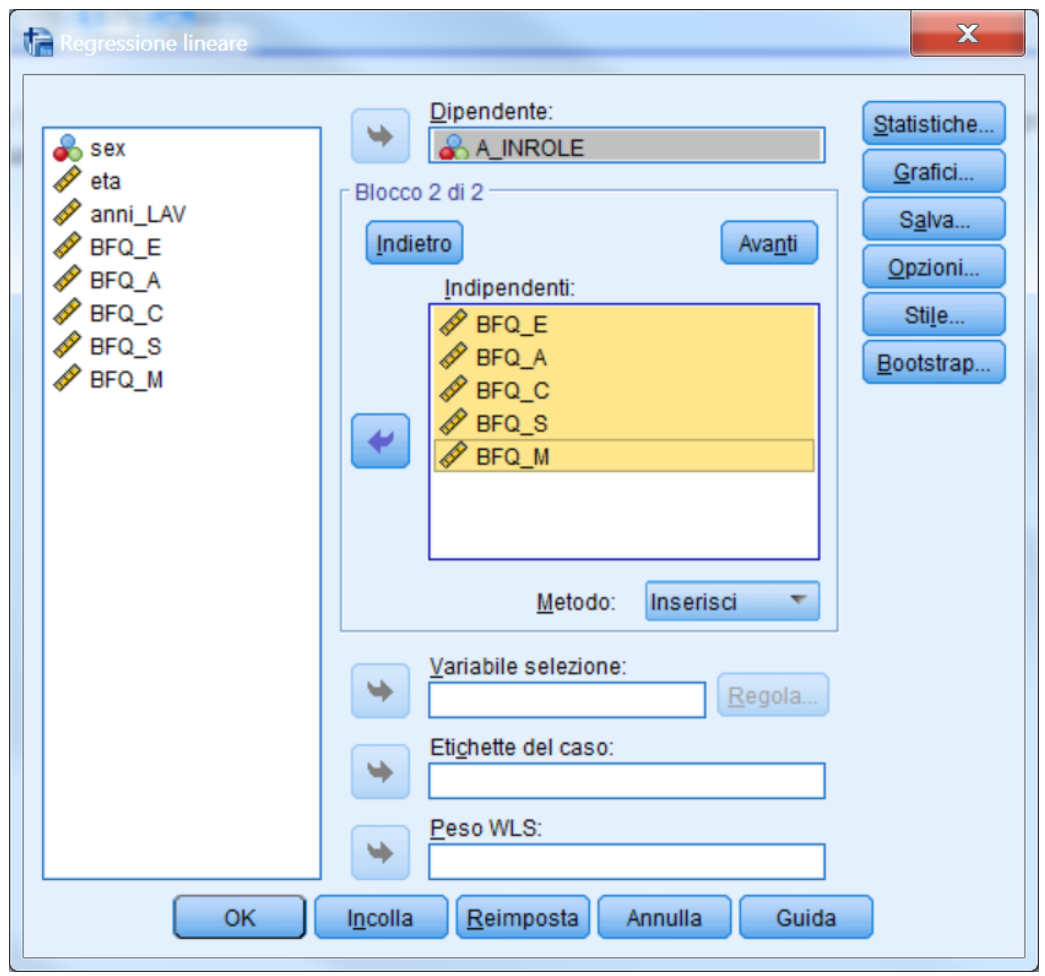

#### La regressione gerarchica

Nella finestra di dialogo "Statistiche" bisogna selezionare determinati parametri per ottenere nell'output le informazioni necessarie per interpretare e valutare la soluzione.

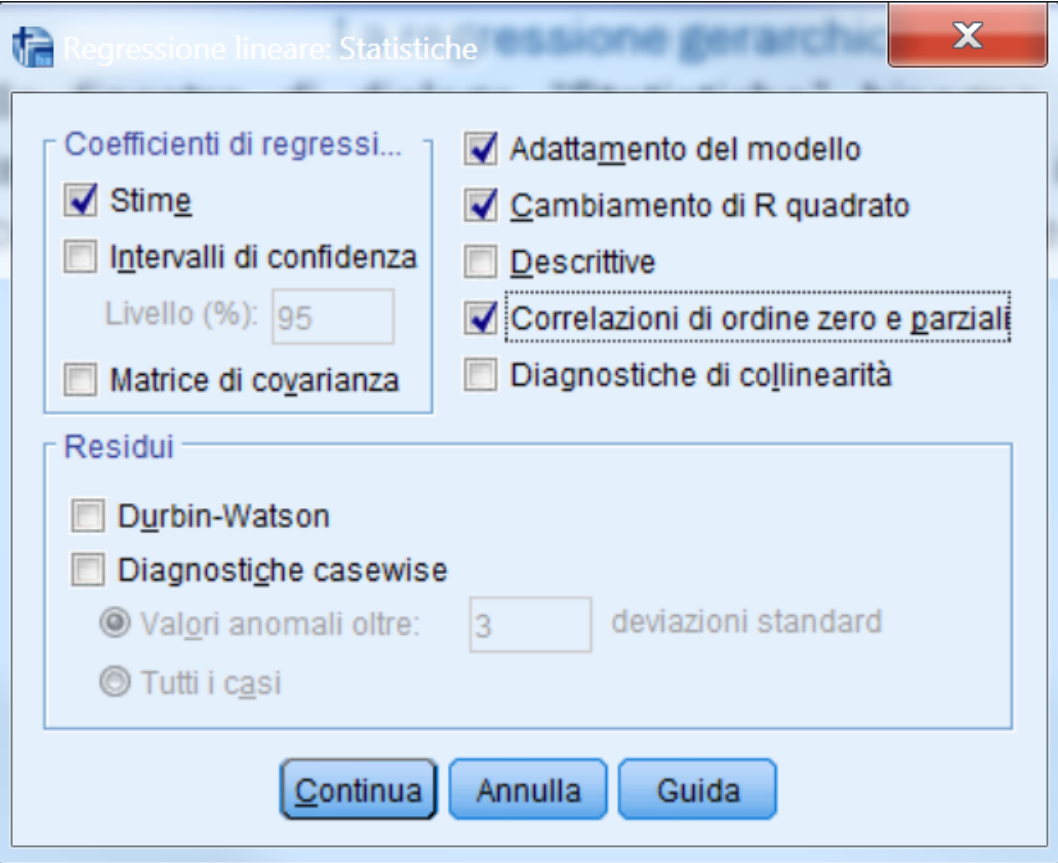

#### La regressione gerarchica

Il pannello iniziale riporta un riepilogo delle variabili inserite nel modello nei 2 passi della regressione: è diverso dal pannello analogo della regressione standard poiché ora non c'è più un unico blocco

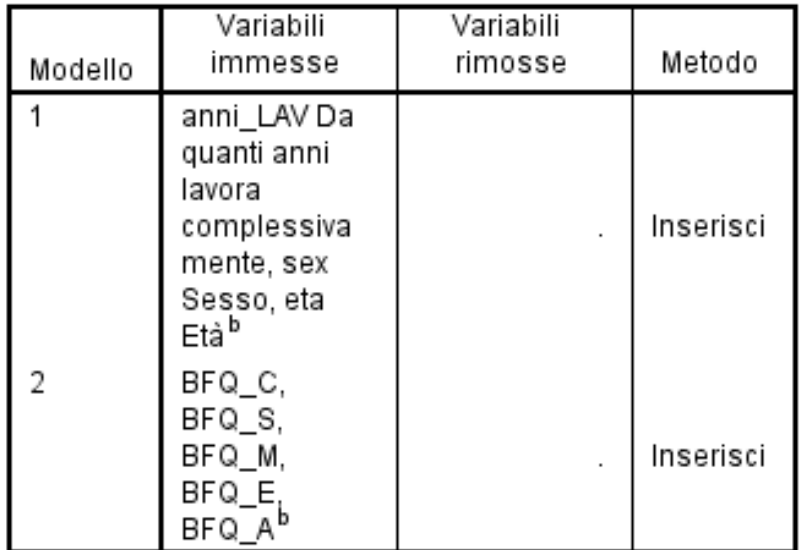

Variabili immesse/rimosse<sup>a</sup>

a. Variabile dipendente: A\_INROLE

b. Sono state immesse tutte le variabili richieste.

### La varianza spiegata attraverso i diversi passi e il contributo unico delle variabili aggiunte ad ogni blocco si trova in questa tabella

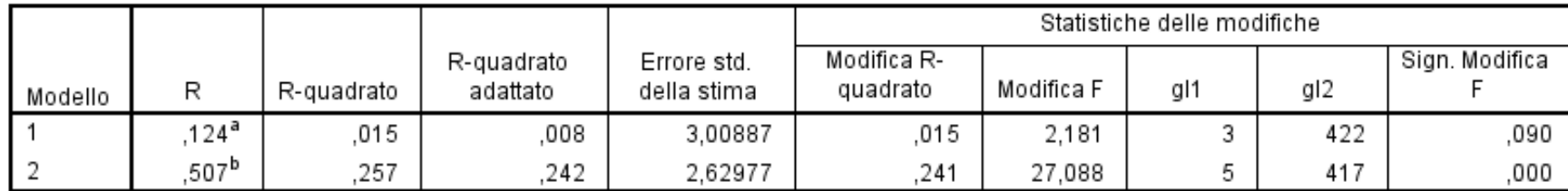

Riepilogo del modello

a. Predittori: (costante), anni\_LAV Da quanti anni lavora complessivamente, sex Sesso, eta Età

b. Predittori: (costante), anni\_LAV Da quanti anni lavora complessivamente, sex Sesso, eta Età, BFQ\_C, BFQ\_S, BFQ\_M, BFQ\_E, BFQ\_A

Nella colonna "Modifica R-quadrato" viene riportato l'incremento dell'R-quadrato determinato dall'inserimento delle variabili nei blocchi. Nella colonna "Sign. Modifica F" viene riportata la significatività del relativo incremento.

### La tabella dei coefficienti cambia a seconda del numero di blocchi: l'ultima sezione (Modello 4) presenta risultati confrontabili con quelli della regressione **standard.**

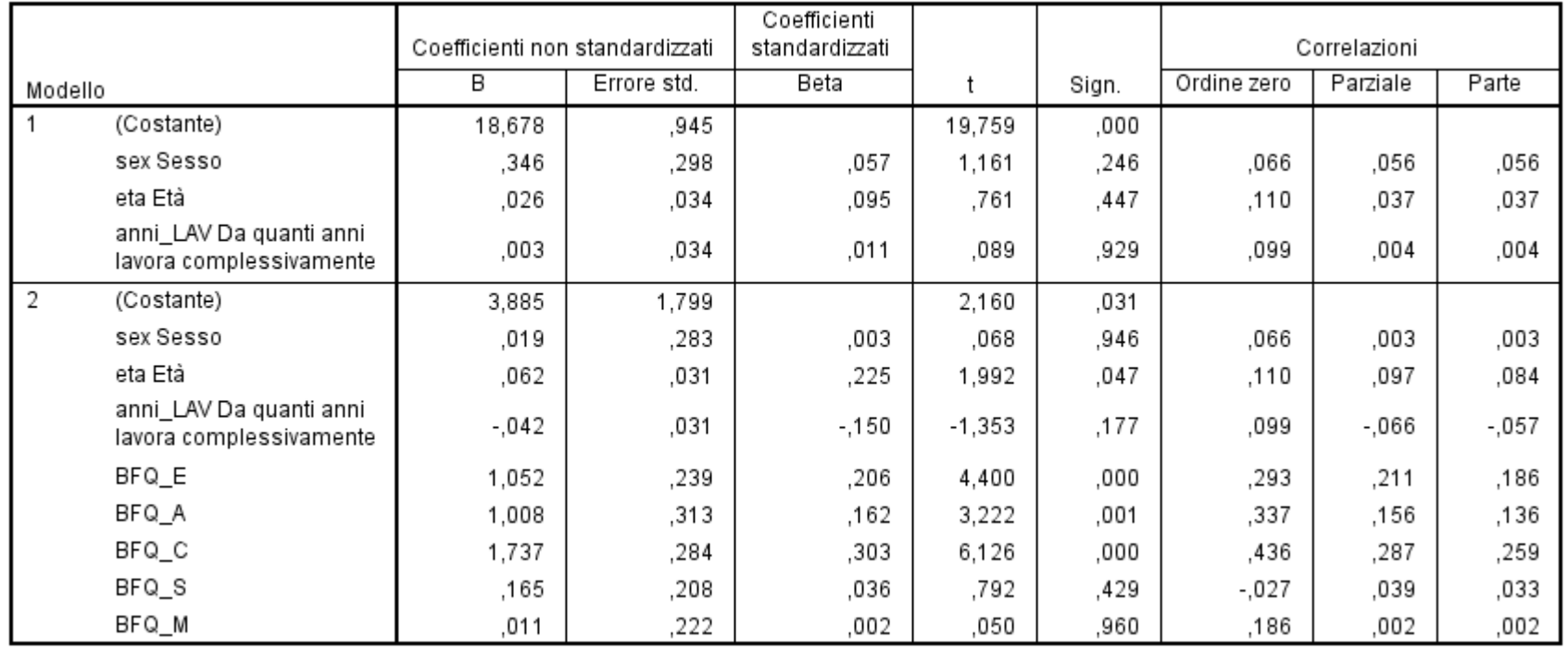

Coefficienti<sup>a</sup>

a. Variabile dipendente: A\_INROLE

La lettura dell'output evidenzia che le variabili di controllo considerate non hanno un impatto significativo sulla VD, essendo l'incremento dell'R-quadrato non significativo. Solo nella tabella finale (Modello 2) dei coefficienti l'età risulta avere un effetto significativo sulla VD.

I risultati relativi alle 5 variabili di personalità sono infine sovrapponibili a quelli ottenuti con la regressioni standard, e segnalano effetti significativi sono per le prime 3.

## Regressione stepwise

L'ordine di ingresso delle VI nell'equazione, e la decisione su quali VI vengono incluse o escluse dall'equazione di regressione sono determinati da criteri statistici

Limite: Differenze marginali rispetto a questi criteri possono influenzare in modo sostanziale l'importanza attribuita alle diverse VI

Regressione stepwise: equazione inizialmente "vuota"; ad ogni step viene aggiunta la VI che correla di più con la VD. Le variabili che non forniscono più un contributo significativo vengono eliminate

Per effettuare la regressione Stepwise è necessario specificare le stesse selezioni fatte per la regressione Standard ma specificando "Stepwise" nel Metodo.

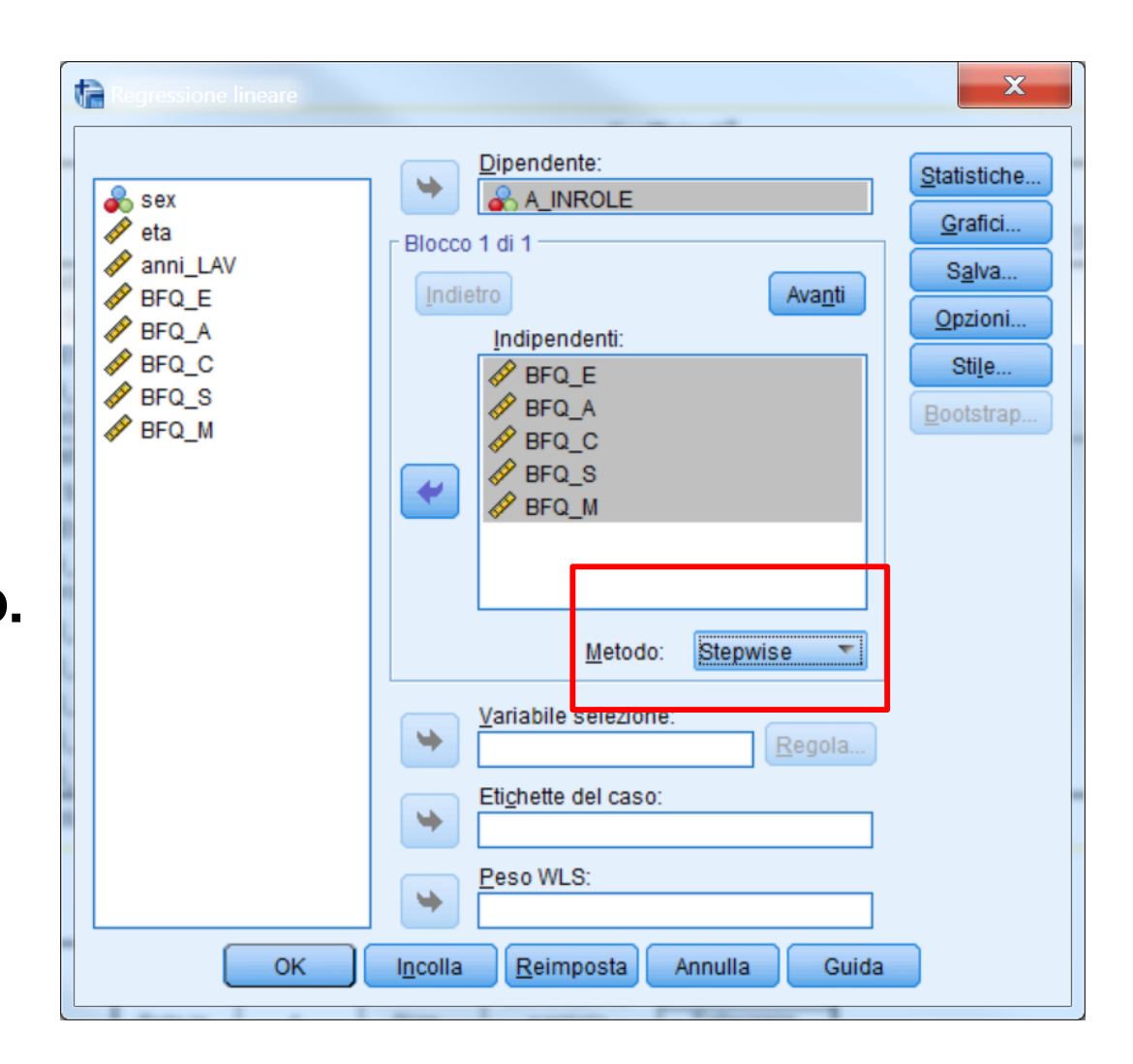

Specifichiamo anche "Cambiamento di R quadrato" nelle

statistiche.

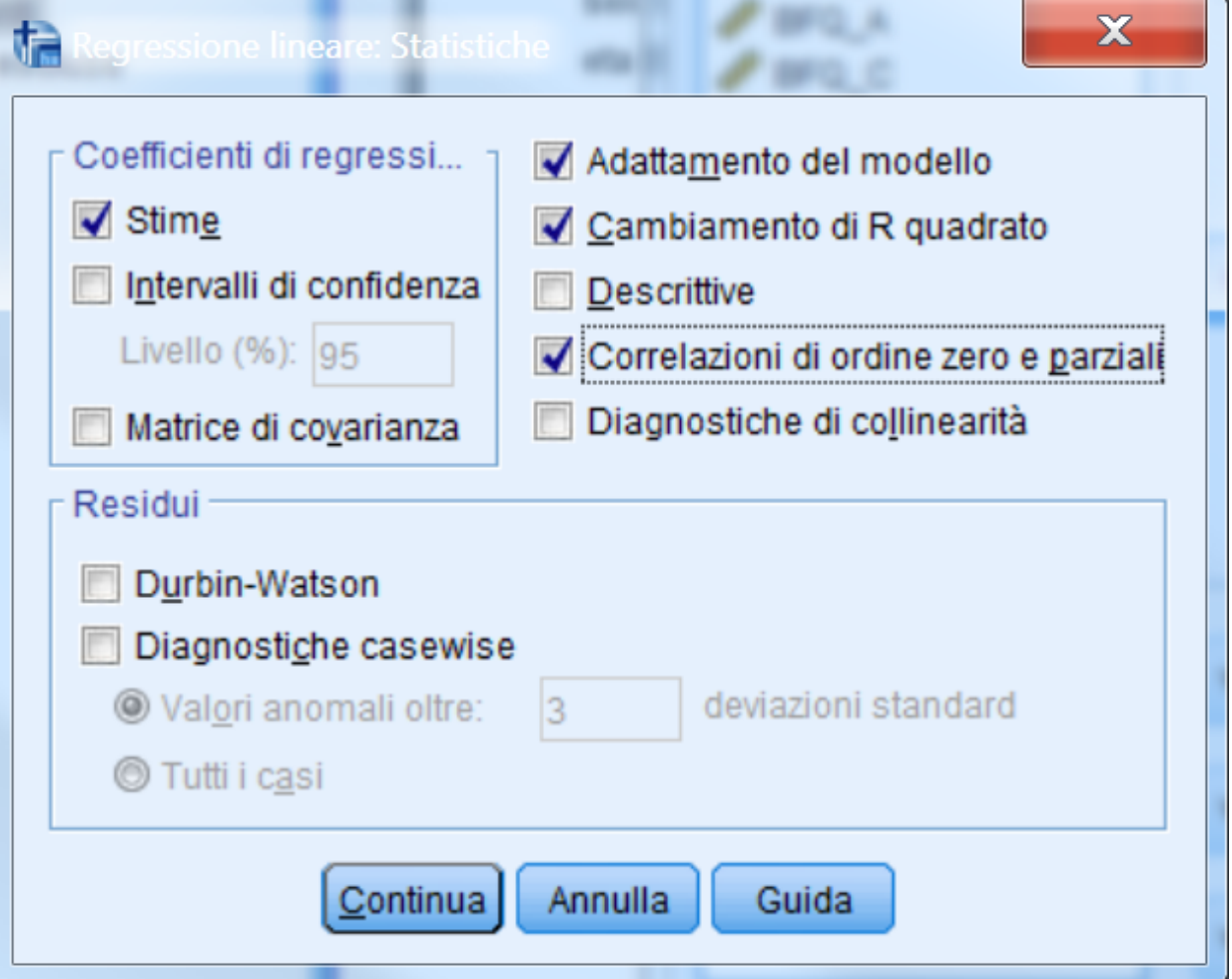

Il pannello iniziale segnala quali variabili sono state inserite o rimosse durante la procedura Stepwise. Nella colonna metodo viene specificato quale è il metodo di inserimento/rimozione nell'equazione, e quali criteri determinano inserimento e rimozione

#### Variabili immesse/rimosse<sup>a</sup>

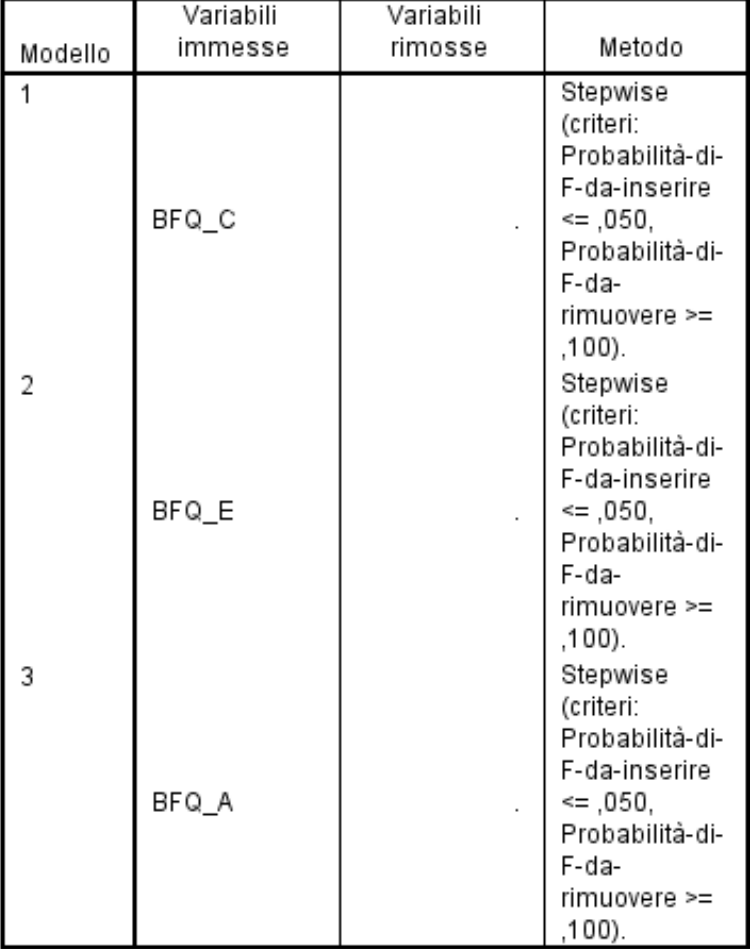

a. Variabile dipendente: A\_INROLE

### La varianza spiegata attraverso i diversi passi e il contributo unico delle variabili aggiunte ad ogni blocco si trova in questa tabella

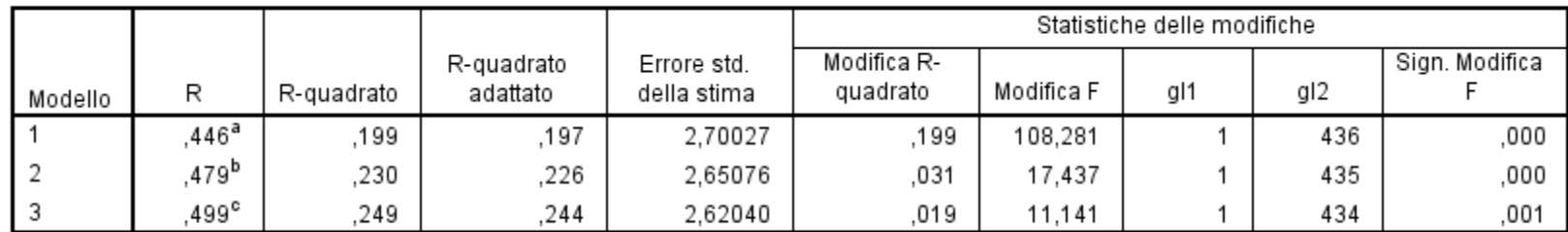

Riepilogo del modello

a. Predittori: (costante), BFQ\_C

b. Predittori: (costante), BFQ\_C, BFQ\_E

c. Predittori: (costante), BFQ\_C, BFQ\_E, BFQ\_A

La partizione della varianza è molto diversa da quella ottenibile nelle regressioni standard e gerarchica. L'ordine di importanza delle VI è quello dell'ultimo "modello"(ovvero passo): BFQ\_C, BFQ\_E, BFQ\_A

La tabella dei coefficienti cambia a seconda dei predittori inseriti o rimossi: l'ultima sezione (Modello 3) presenta risultati che sono diversi da quelli della regressione standard perché 2 variabili non sono state inserite nel modello finale.

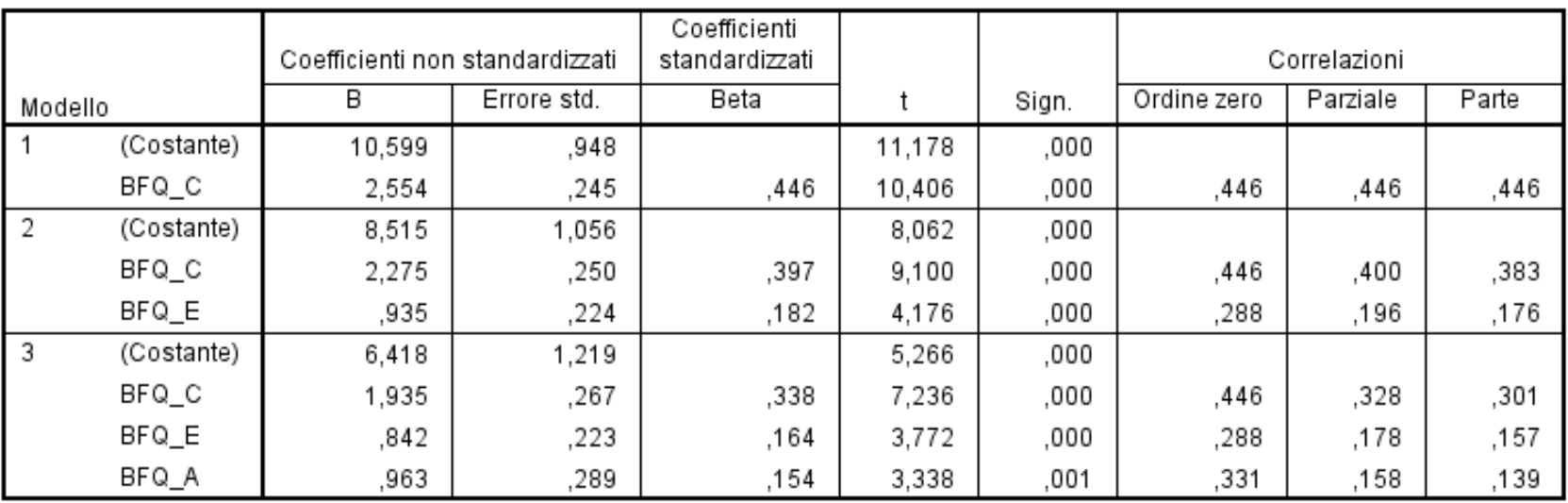

Coefficienti<sup>a</sup>

a. Variabile dipendente: A\_INROLE

Questa tabella è utile per capire quale variabile verrà inclusa nel prossimo passo. In questo caso è chiaro che le ultime due variabili verranno escluse nell'analisi.

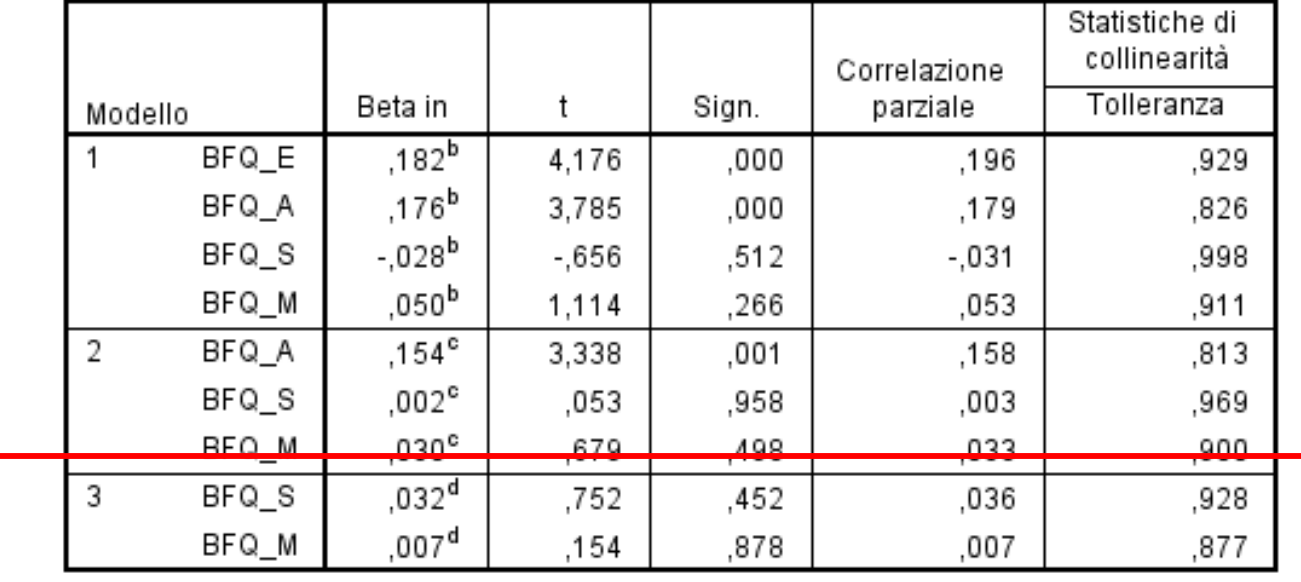

Variabili escluse<sup>a</sup>

a. Variabile dipendente: A\_INROLE

b. Predittori nel modello: (costante), BFQ C

c. Predittori nel modello: (costante), BFQ\_C, BFQ\_E

d. Predittori nel modello: (costante), BFQ C, BFQ E, BFQ A

#### Differenti metodi  $\Rightarrow$  Differenti risultati

#### Regressione standard: strategia analitica migliore per studi esplorativi.

Regressione gerarchica: controllo maggiore sul processo della regressione; subordinata alla formulazione di ipotesi; studi di tipo confermativo.

Regressione stepwise: metodo molto controverso perché influenzato dalle caratteristiche del campione nella selezione delle VI; risultati difficilmente replicabili.